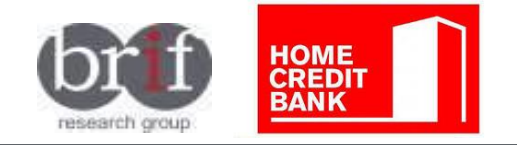

Прежде, чем решить

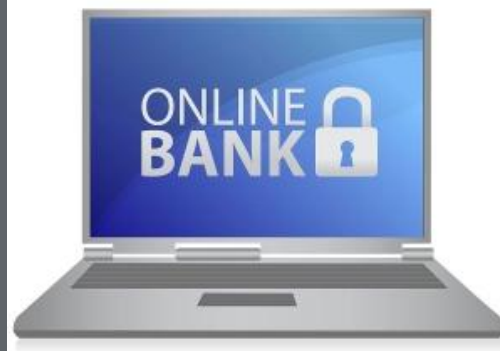

# **INTERNET BANK USABILITY TESTING**

**Top line report**

November, 2015

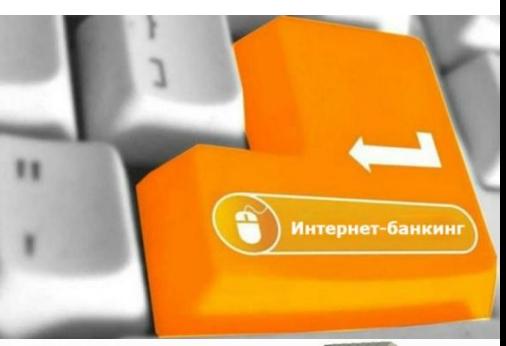

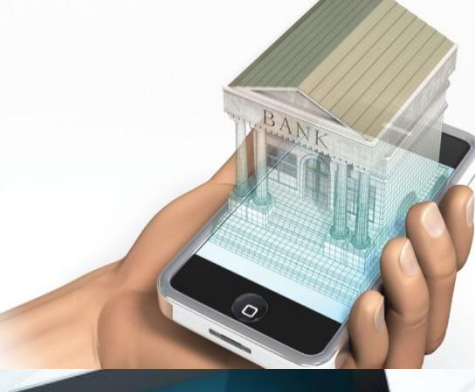

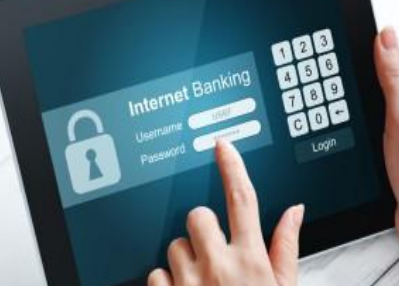

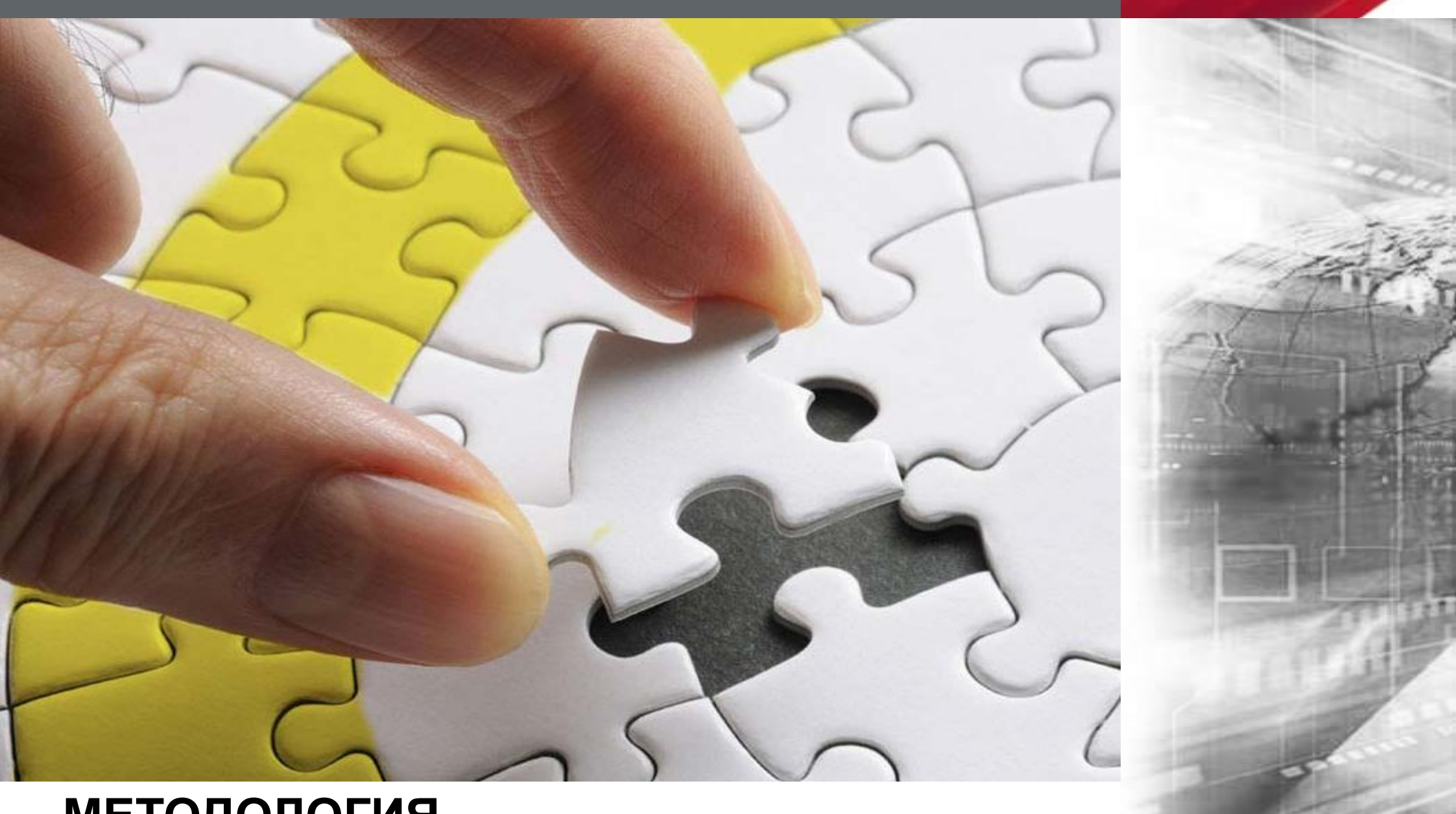

# **МЕТОДОЛОГИЯ**

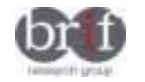

# **ЦЕЛЬ И ЗАДАЧИ ИССЛЕДОВАНИЯ Целевая аудитория**

**Основная цель исследования –** тестирование удобства использования интернет-банкинга от Air Bank.

#### **Задачи исследования:**

- Предоставление интернет банка для индивидуального тестирования и последующего обсуждения.
- Дать участникам несколько практических заданий для выявления их восприятия и легкости выполнения.
- Собрать и записать в процессе тестирования все мнения и идеи участников по улучшению работы интернет-банкинга.
- Оценка привлекательности интернет-банкинга, как в целом, так и отдельных его функций и получение ответа на вопрос – будет ли он востребован в Казахстане и почему?

#### **ЦА:**

- Мужчины и женщины в возрасте 18-45 лет.
- Активные, креативные люди, готовые свободно дискутировать и выражать свои идеи, точку зрения

3

- Активные пользователи смартфонов.
- Пользователи интернет-банкинга:
- ❑ Активные (1-2 посещения интернет банка в месяц)
- ❑ Начинающие:
- ✔ пробовали пользоваться интернет-банкингом 1-2 раза ранее,
- ✔ либо пользовались им 1 раз за последние 6-12 месяцев
- либо только что зарегистрировались в интернетбанкинге.

### **Метод**

Качественное исследование

8 глубинных интервью (в г. Алматы)

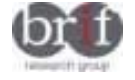

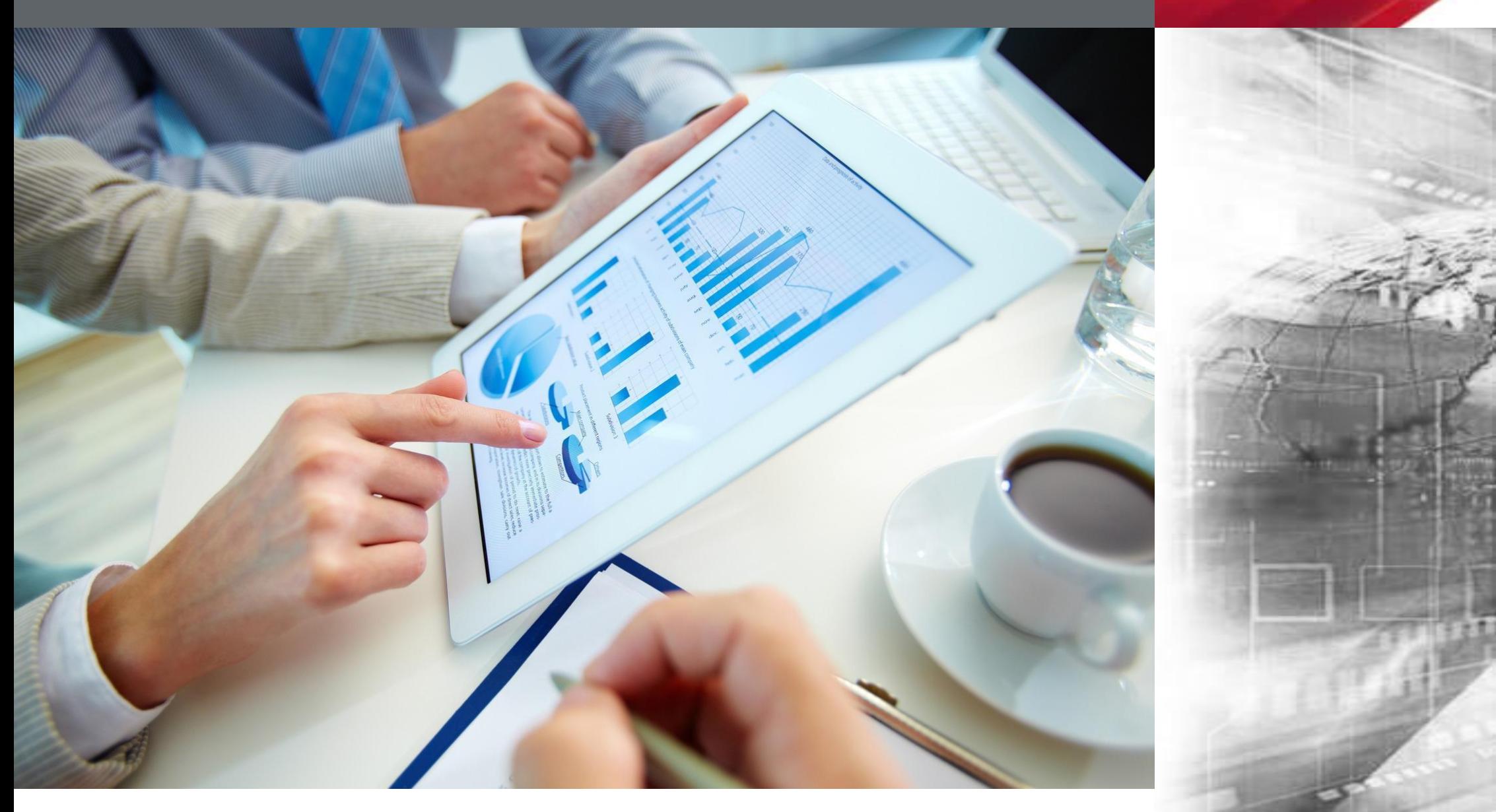

# **АНАЛИЗ РЕЗУЛЬТАТОВ ИССЛЕДОВАНИЯ**

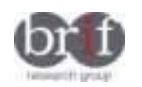

# **ПРИВЫЧКИ ИСПОЛЬЗОВАНИЯ ИНТЕРНЕТ-БАНКИНГА**

- Участники предпочитают использовать смартфон и персональный компьютер / ноутбук для доступа к интернету (примерно в равной пропорции). Интернет используется для поиска информации как в профессиональных, так и личных целях.
- При необходимости получения простых банковских услуг (например, оплата коммунальных услуг, оплата сотовой связи) участники предпочитают использование интернет-банкинга (чаще посредством персональных компьютеров, не мобильных версий), а также при возникновении вопросов участники звонят в call-центр банка.
- В случае возникновение других более серьезных вопросов, как например, подписание договоров или других документов, они посещают офис банка.
- Как правило, активные пользователи интернет-банкинга ежемесячно пользуются такими услугами, как: оплата счетов за коммунальные услуги, интернет и мобильную связь, а также для оплаты кредитов. Данные сервисы очень удобны и экономят время клиентов.

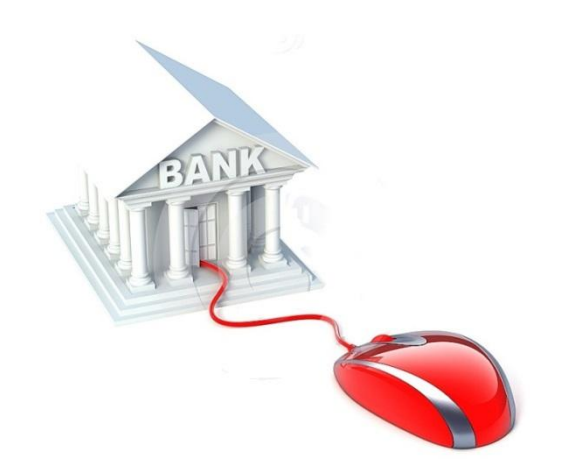

5

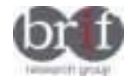

# **ОБЩЕЕ ВОСПРИЯТИЕ ИНТЕРНЕТ-БАНКИНГА ОТ AIR BANK**

- Пользователи видят потребность и понимают пользу интернетбанкинга от Air bank.
- Участники в целом позитивным образом оценили удобство использования интернет-банкинга от Air Bank и отметили, что данный интернет-банкинг достаточно удобен, т.к. кардинально не отличается от интернет-банкинга других банков (Halyk, Kaspi, Kazcom).
- При этом, оригинальными функциями, которые заинтересовали участников (которых нет в интернет-банкинге других банков) являются возможность сделать накопления на что-то (покупку машины, отпуск), а также возможность пригласить друга.
- Наиболее трудная для использования функция перевод денег с карты на карты.
- Вероятность того, что участники посоветуют данный Интернетбанкинг своему окружению довольно высока.

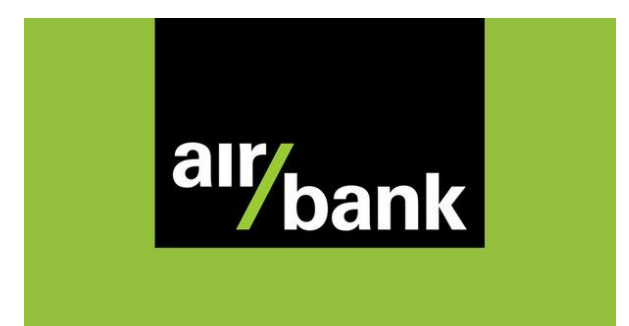

6

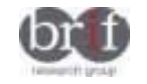

**SCENARIO 1. Зайдите в Интернет банк, используя login и пароль.** 

#### **Задание не вызвало затруднений**

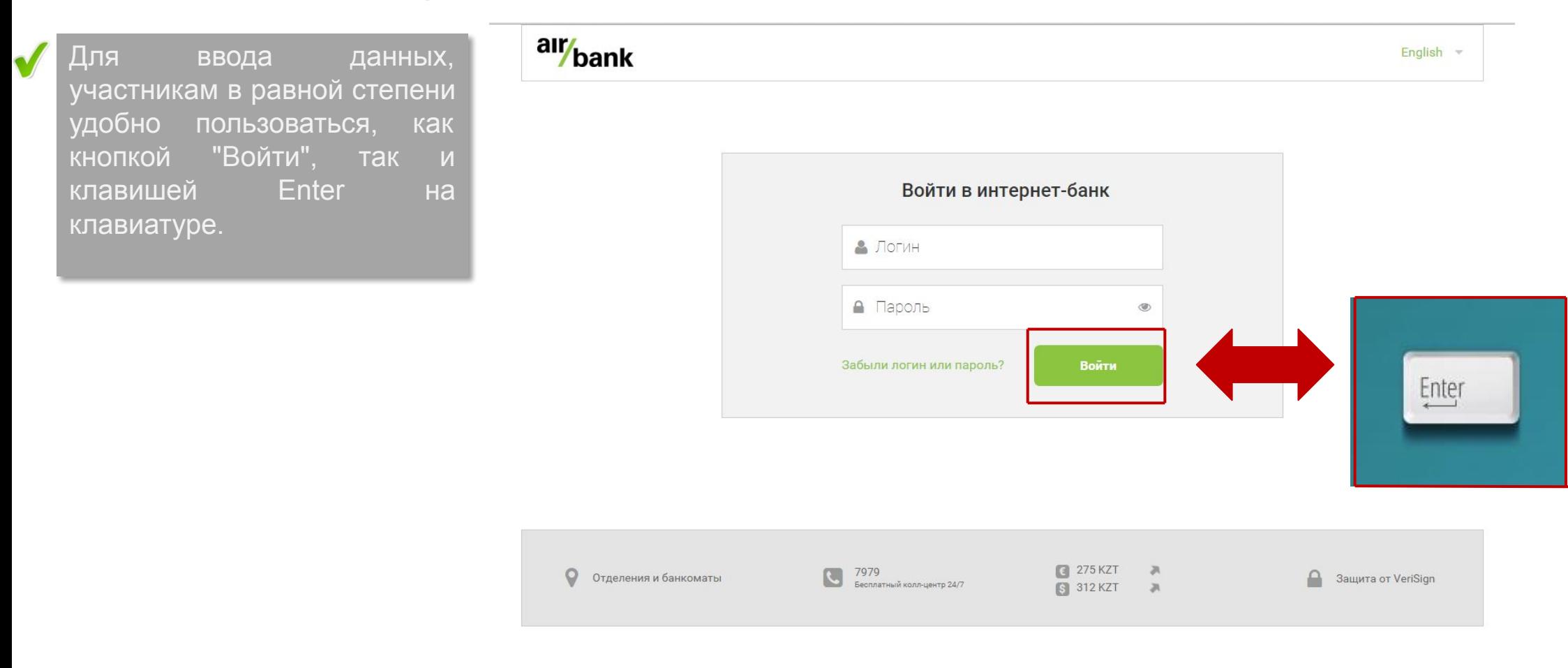

#### **SCENARIO 2. Вы понимаете, что означает каждый элемент в левом меню?**

Практически все пункты меню слева страницы полностью понятны аудитории.

Вкладка "Пригласить друга"  $\sqrt{}$ выглядит интересной, но ее назначение непонятно. Как правило, ее связывают с социальными сетями. Предполагается, что это возможность поделиться ссылкой на данный интернет банк с другом с предложением воспользоваться его услугами.

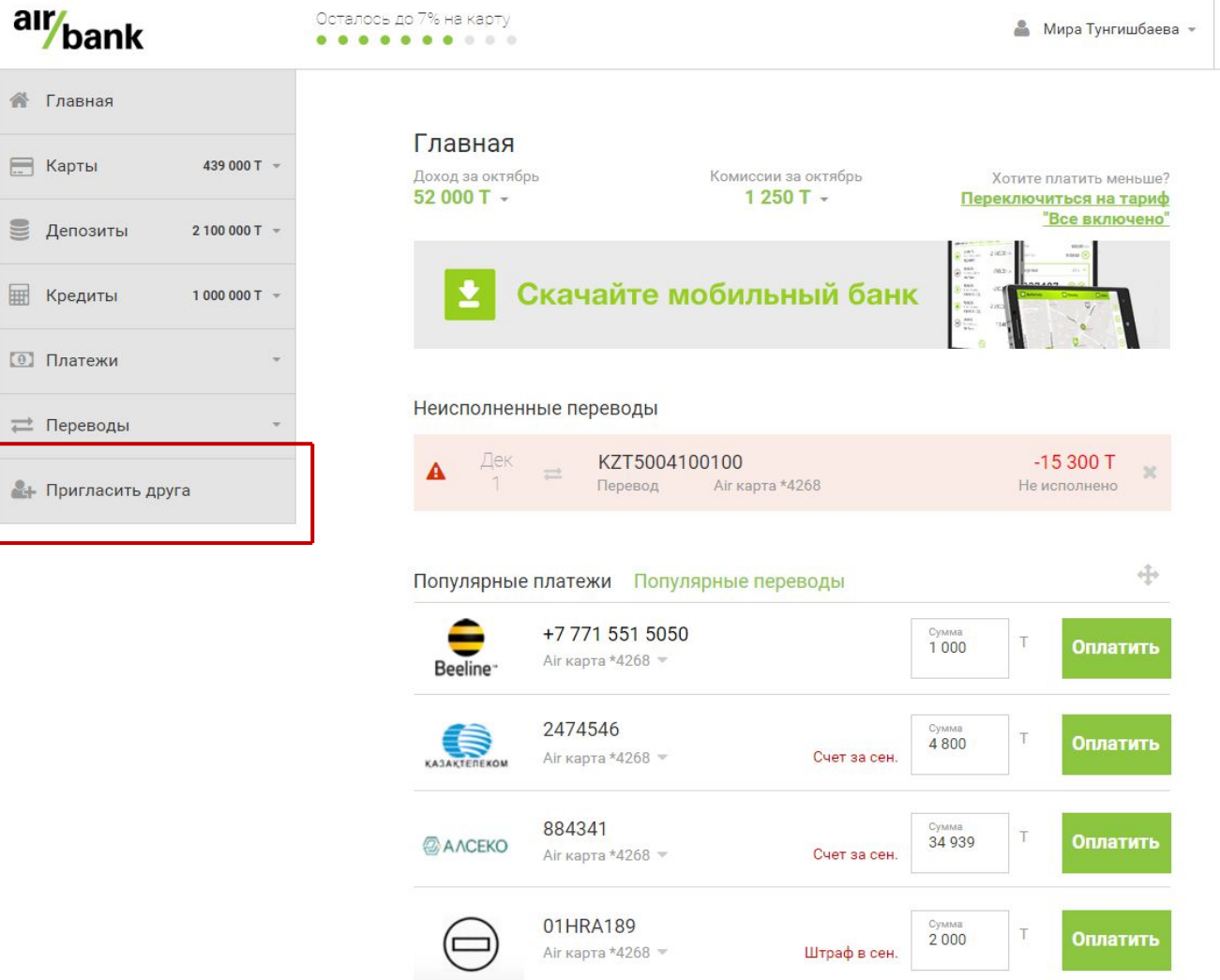

8

 $\bullet$ 

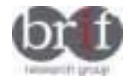

 $\blacktriangledown$ 

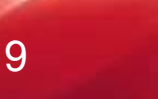

#### **SCENARIO 3. Вы планируете заплатить за коммуналку 50 000 тенге. Достаточно ли денег на вашей Air карте \*4268?**

**Задача оказалась простой, понятной и не вызвала трудностей с ее выполнением.**

Спонтанно воспользовавшись вкладкой "Карты", участники легко переходили в раздел используемых карт.

Индикатор имеющейся суммы позволял быстро определить, что данной суммы денег достаточно для оплаты необходимой услуги.

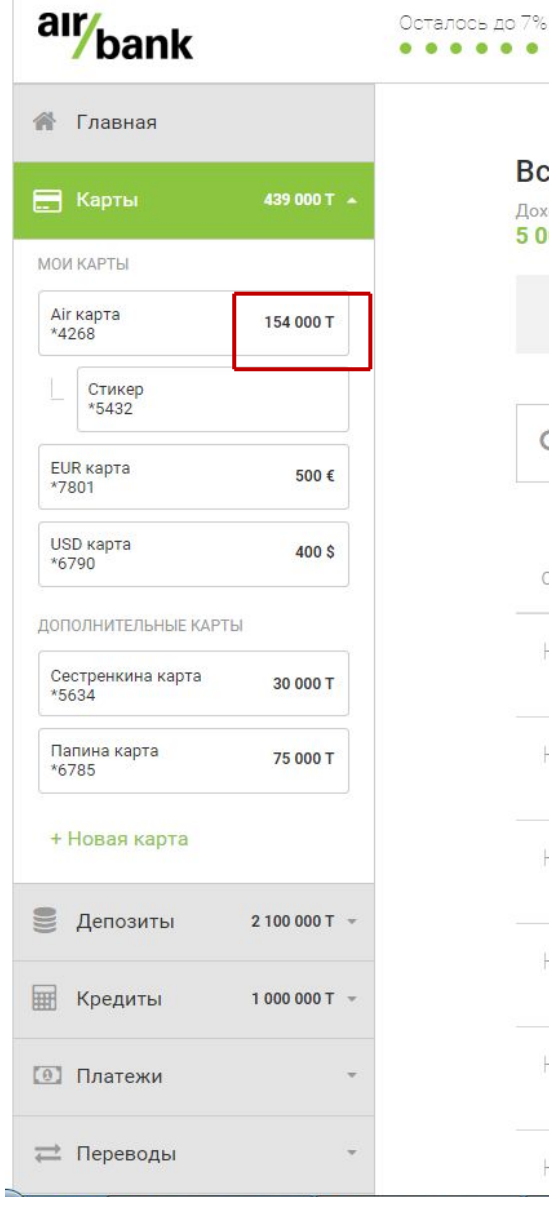

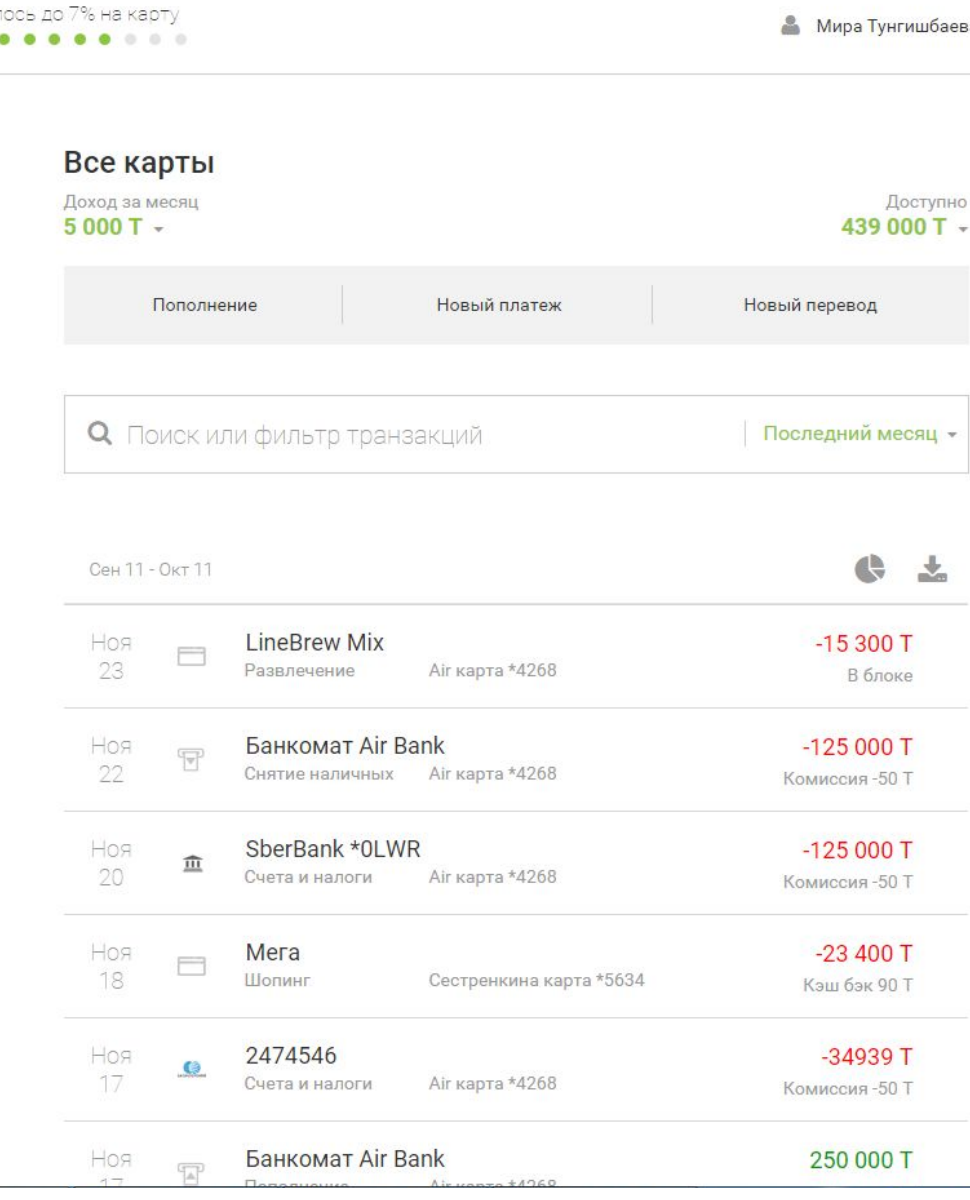

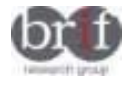

J

 $\checkmark$ 

#### **SCENARIO 4. Опишите карты, которые у вас в Интернет банке (количество, балансы, валюты)**

# **Поиск информации не вызывает затруднений.**

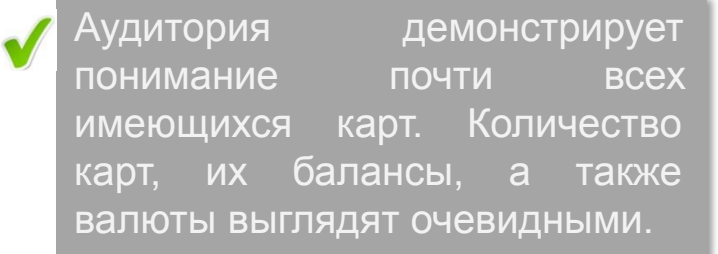

Возможность производить необходимые финансовые операции с картами членов своей семьи считается полезным.

Назначение элемента "Стикер \*5432" не совсем понятно. Предполагается, что данная карта является элементом, каким-то образом предлагающимся к Air карте \*4268.

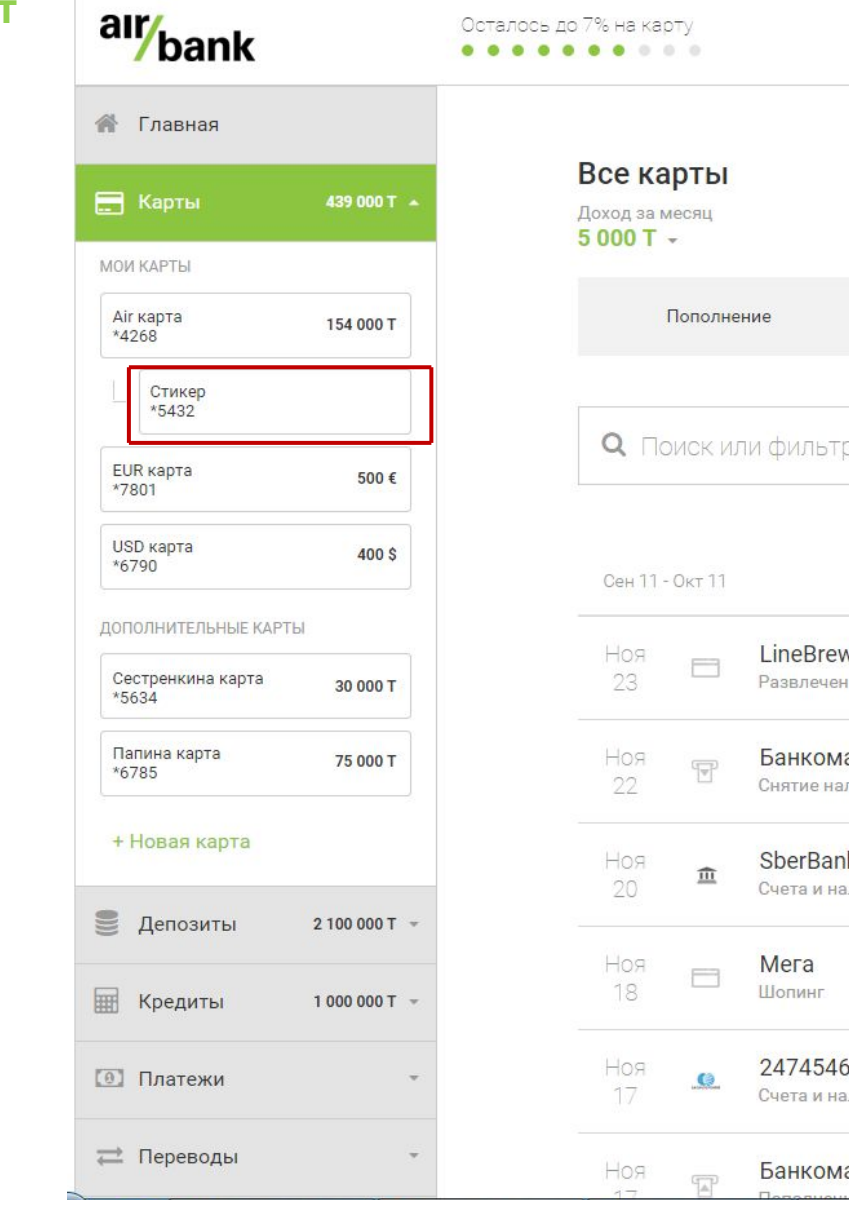

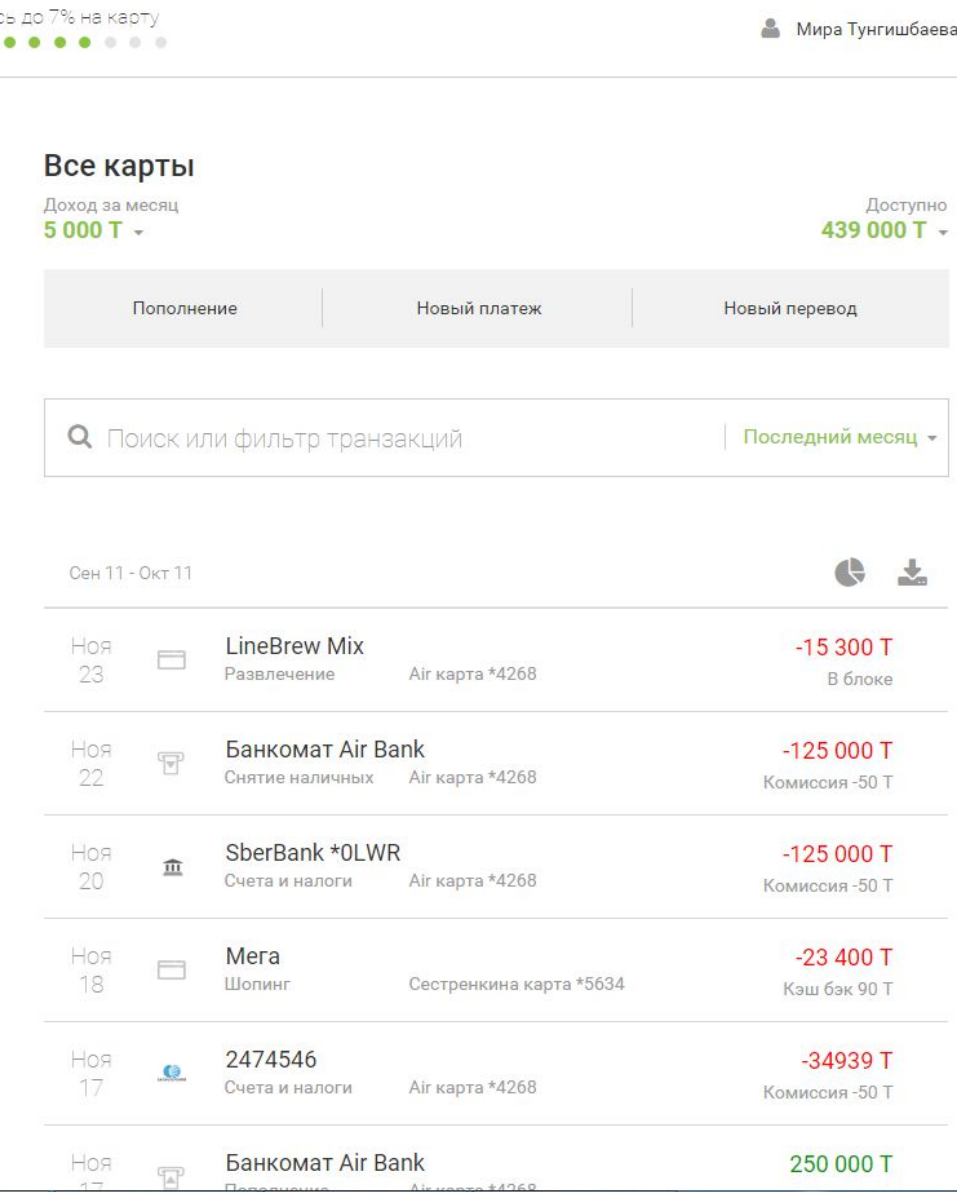

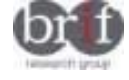

 $\blacktriangledown$ 

Х

**SCENARIO 5. Если вы боитесь, что кто-то может платить вашей картой онлайн без вашего ведома, что вы сделаете, чтобы это предотвратить?**

 $\blacksquare$ 

 $H$  K

### **Респонденты не справились с заданием.**

Участникам непонятна операция, которую нужно выполнить для исключения доступа посторонних лиц к денежным средствам. Никто из участников не заметил вкладку "Безопасность" (ее трудно найти).

Как надежный способ обеспечения безопасности от пользования картой посторонним лицом предлагалось использовать SMSкод, присылаемый на сотовый телефон (например, как при использовании электронного кошелька Qiwi) при проведении операций, либо периодическая смена пароля при входе в интернет-банкинг (по аналогии с Homebank от Kazcom).

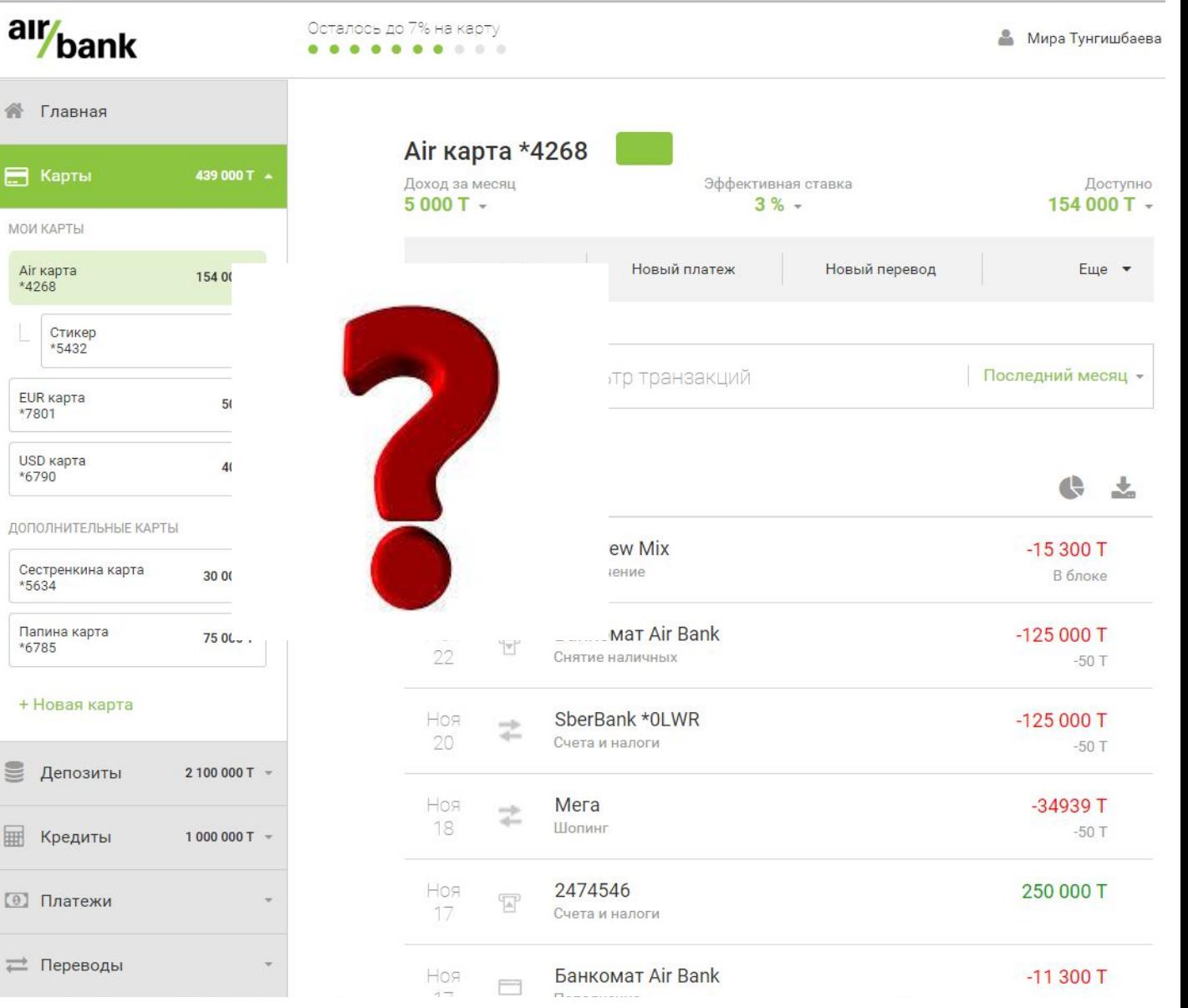

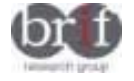

X

#### **SCENARIO 6. Представьте, вы потеряли карту. Что бы вы сделали в Интернет банке?**

**谷 Главная** 

**В Карты** 

**МОИ КАРТЫ** Air карта \*4268

> Стикер \*5432

EUR карта \*7801

USD карта \*6790

\*5634

\*6785

■ Депозит

**E Кредить** 

**[** • Платеж

**Выполнение задачи вызвало трудности с поиском данной функции.**

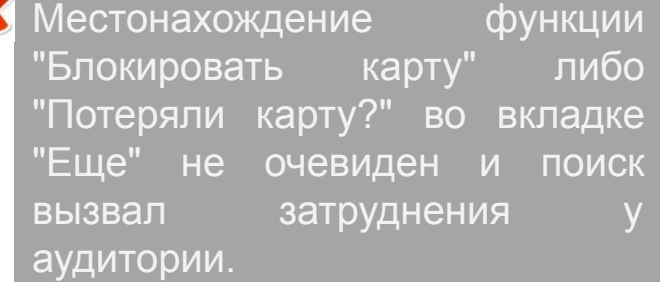

При утере карты респонденты предпочли бы воспользоваться услугой звонка в call-центр.

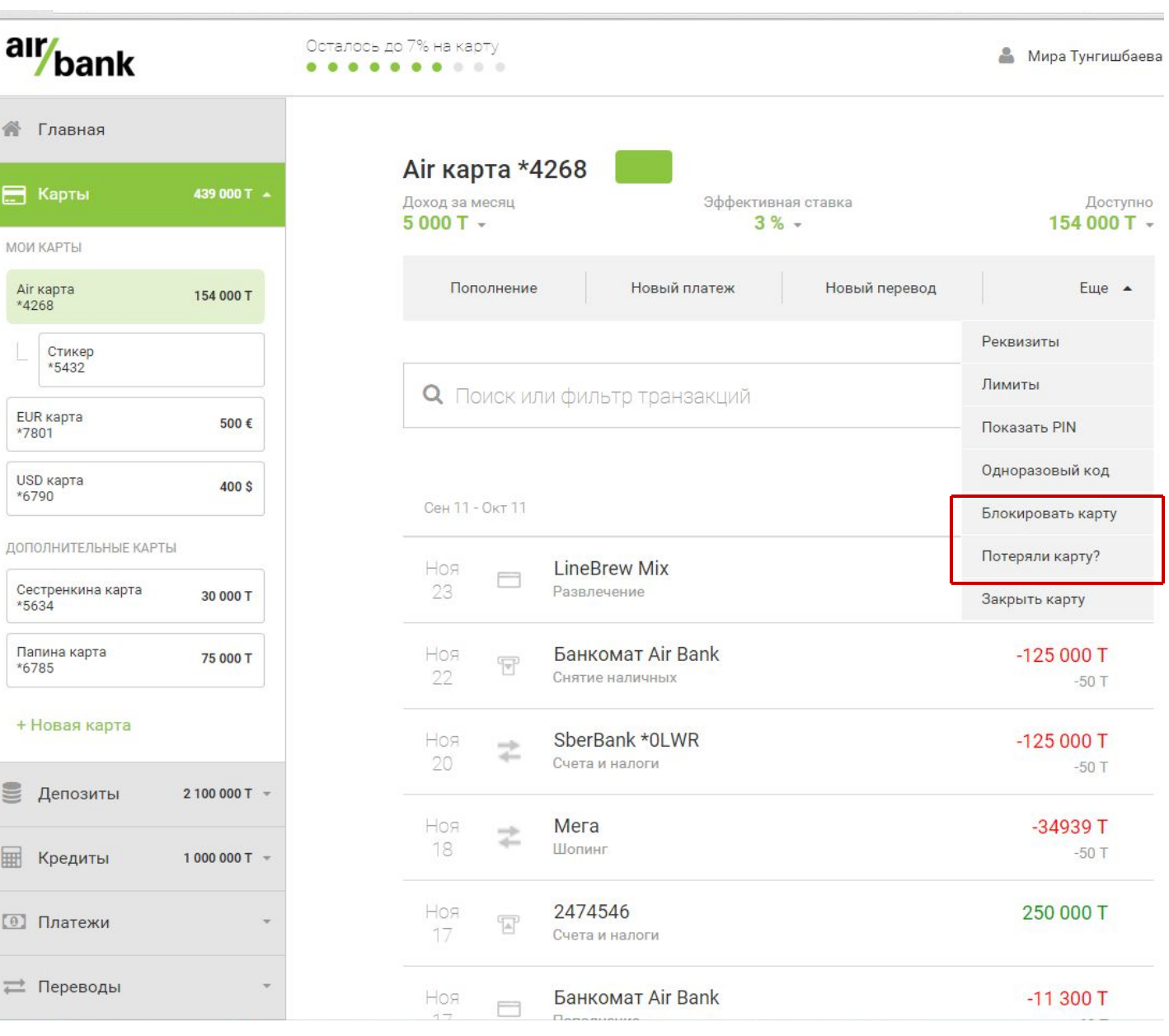

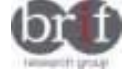

#### **SCENARIO 7. Если посмотреть историю транзакций, все ли вам понятно в ней? Что-то не хватает?**

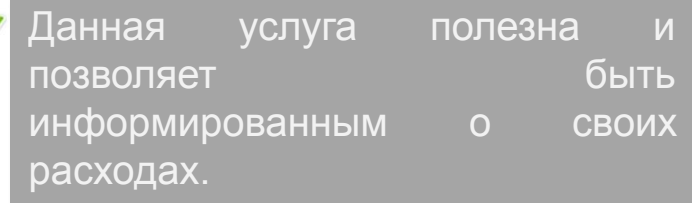

Показанная информация исчерпывающая и понятная.

Суммы с левой стороны, указанные красным цветом воспринимаются, как расходы (средства снятые с карты), а зеленый цвет говорит о поступлениях на карту.

 $\boldsymbol{\mathsf{x}}$ История транзакций, показанная в середине страницы, может отвлекать на себя внимание и путать некоторых пользователей. По мнению пользователей, ее необходимо расположить в отдельной вкладке, открываемой по необходимости.

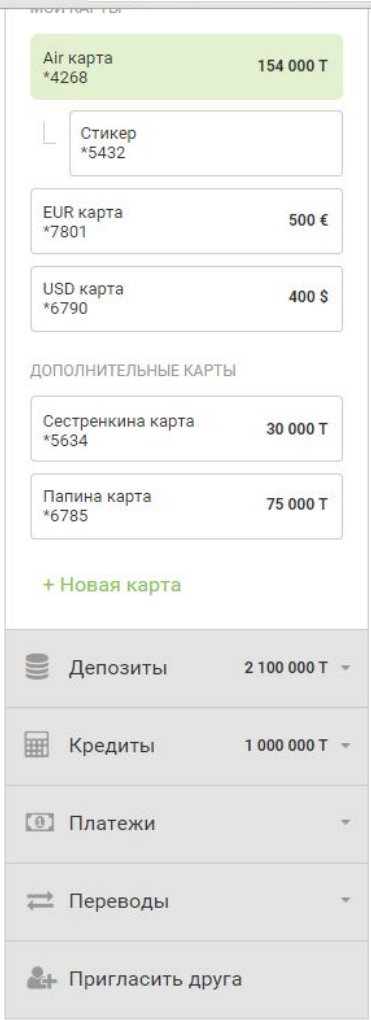

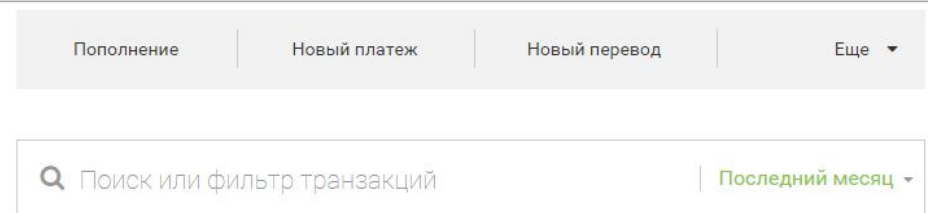

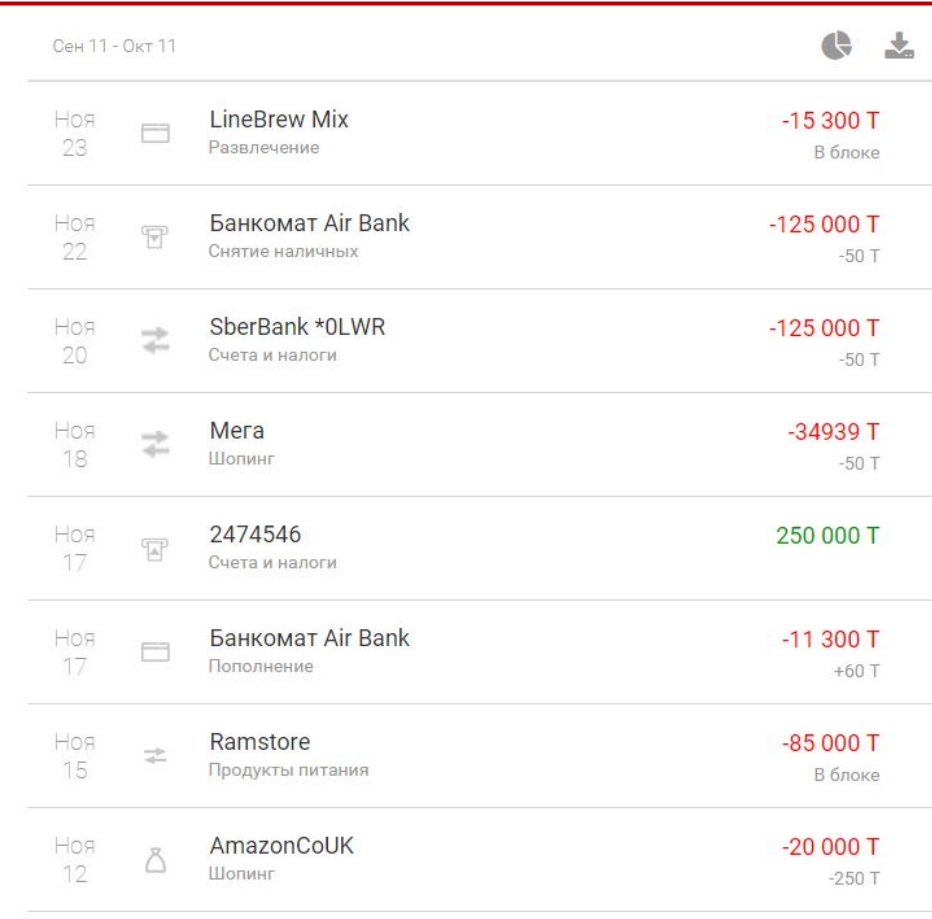

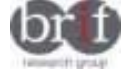

#### **SCENARIO 8. Вы получаете счет за коммуналку каждый месяц. Сейчас время очередного счета от Алсеко. Что вы сделаете?**

■ Депозиты

#### **Задание понятно и легко в выполнении.**

Для выполнения задания участники переходили во вкладку "Платежи".

Участники, в основном, предпочитали пользоваться разделом "Коммуналка". Далее они легко находили провайдера Алсеко в предлагаемом списке поставщиков услуг и заполняли данные.

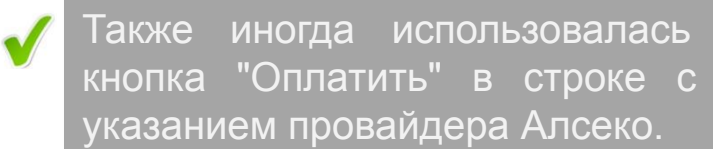

Дальнейшие действия по вводу лицевого счета и суммы оплаты не вызывали затруднений аудитории.

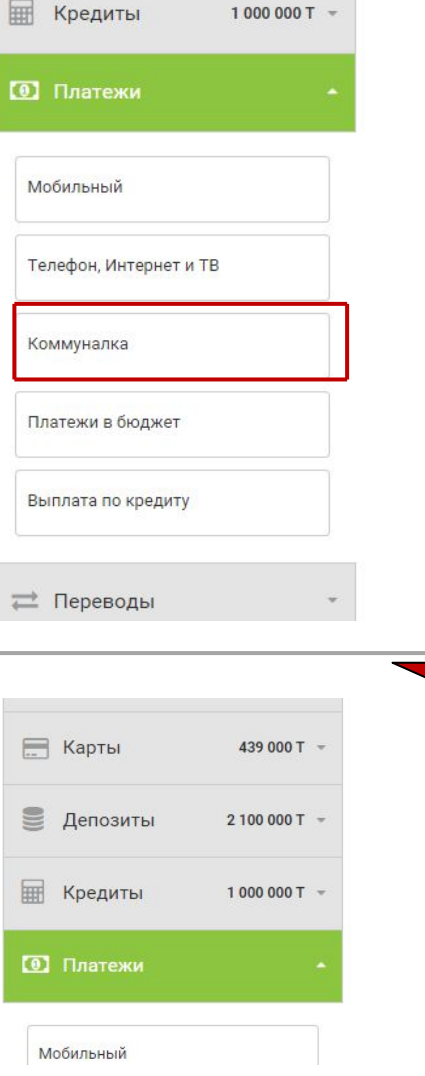

 $2100000T =$ 

Популярные платежи

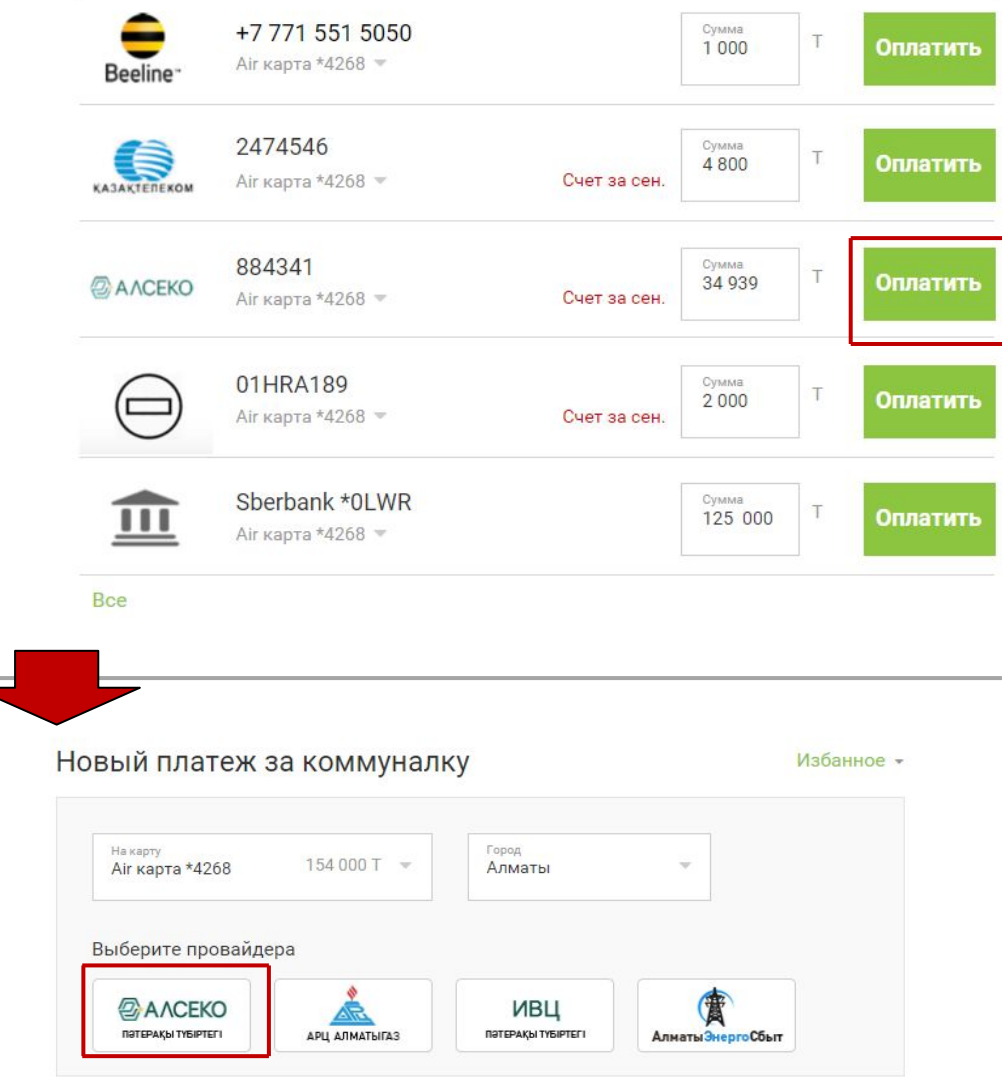

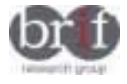

 $\sqrt{}$ 

 $\sqrt{}$ 

 $\blacktriangledown$ 

В Мира Тунгишбаева

**SCENARIO 9. Вы часто проверяете, проведен ли платеж за коммуналку или за мобильный? Как вы обычно это делаете? Нужна ли вам ссылка в историю платежей после совершения платежа?**

Все участники считают такую услугу нтернет банка полезной. Так как она позволяет лишний раз убедиться, что платеж проведен.

Некоторые участники не проверяют, проведен ли платеж за коммуналку или мобильный, поскольку делают это постоянно и еще не сталкивались с проблемой непрохождения платежа. В случае проверки они просматривают списание части баланса счета при оплате коммунальных услуг, либо поступление денег на мобильный телефон через SMS уведомление (SMS банкинг). Но принципиально они не против данной функции также.

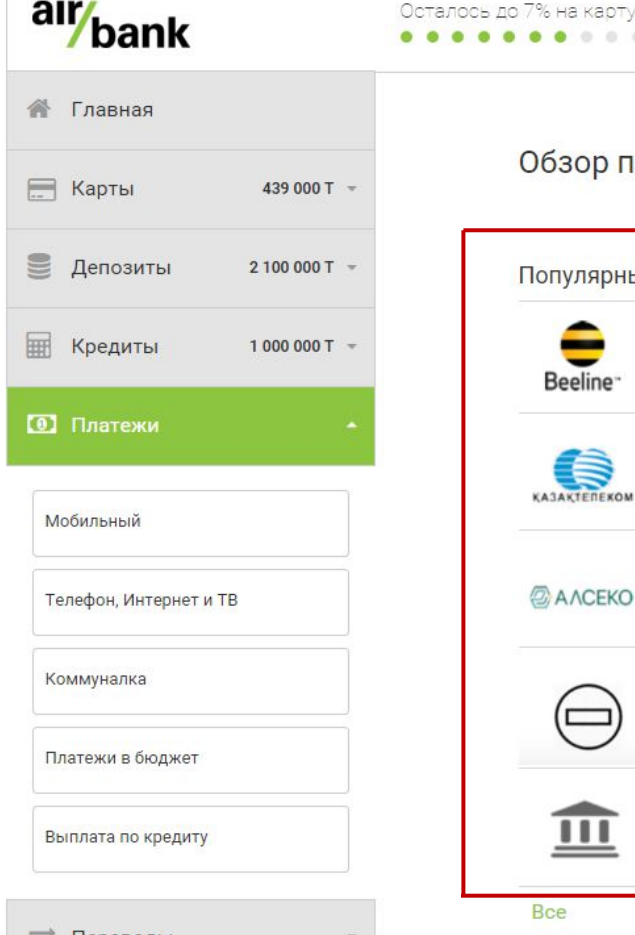

### Обзор платежей

.......

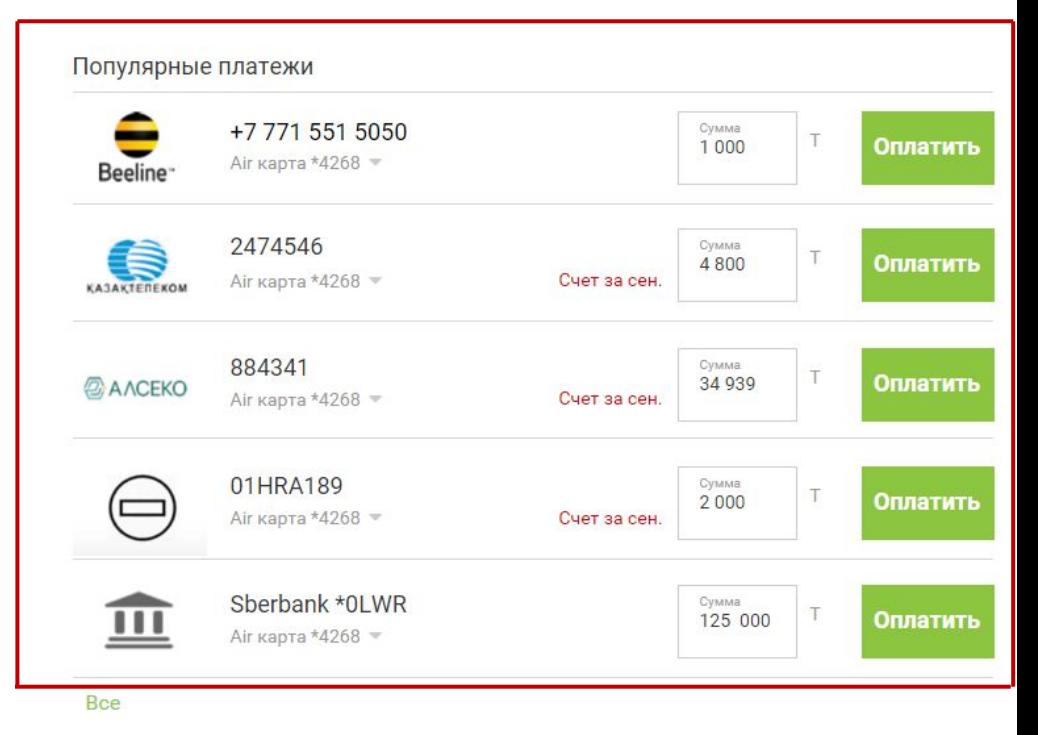

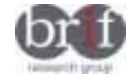

#### **SCENARIO 10. Вы планируете шопинг на выходных, но вам нужно больше денег на вашей Air карту. Вы знаете, что на вашей Kazcom карте есть ещё 50 000 тенге. Вы можете положить эти деньги на Air карту?**

#### **Задание трудно для**  Пополнение R Карты **выполнения.** 439 000 T -**Подобные переводы участники**  C карты Ha kapry **• Депозиты**  $2100000T =$ **предпочитают осуществлять через**  Cironnia Hayanny 154,000 154 000 T Air карта \*4268 Air карта \*4268 **интернет-банкинг того банка, откуда Е Кредиты** 1000000T **делается перевод (в данном случае Kazcom).** Сумма **[0]** Платежи **Данные действия понятны и**  ■ Переводы Платеж каждый месяц OFF **выполнялись через вкладку "Переводы". Далее чаще выбиралась функция "Перевод на карту", либо реже**  Перевод на карту **на "Перевод на счет".** Пополнить карту Перевод на счет **Дальнейшие действия были трудны для спонтанного понимания участников. Дважды указанная Air карта \*4268**  С карты На карту **вводила пользователей в заблуждение**  С карты На карту  $154000T =$ Карта другого банка Аіг карта \*4268 **(было непонятно с какой карты на какую можно переводить деньги). Т.е. стрелка, указанная в окошке "с карты", которая**  ПЛАТЕЖНАЯ КАРТА **давала возможность выбрать нужную карту, была незаметна и было**  CVC/CVV<sub>2</sub> Номер карты **непонятно, что ее нужно нажать, чтобы VISA выбрать нужную карту Также непонятно место ввода номера и**  Защита от VeriSign Действ. До **срока действия карты до выбора**  Год Месяц **нужной карты в меню "С карты".**

*Internet bank usability testing, November, 2015*

16

T Veri

**SCENARIO 11. Ваша сестра переезжает в Астану на обучение в университете. Вы хотите давать ей 100 000 тенге на карманные расходы каждый месяц. Что вы сделаете?**

# Задача понятна и не вызва **затруднений.**

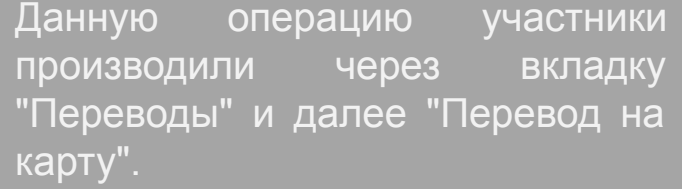

В правом меню оставлялась карта \*4268, а в правом мен "Сестренкина карта". Э действия были боле уверенными, посколь пользователи уже имели опь действий в аналогичными меню предыдущим вопросе.

Также понравилась возможност давать свои названия платежам картам, что удобно для ориентирования.

J

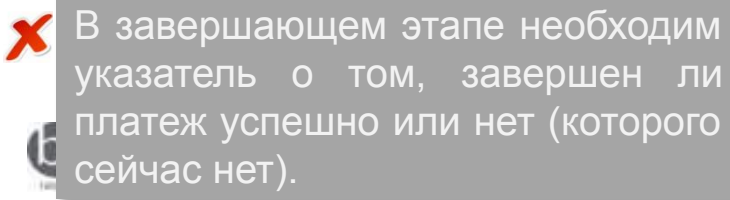

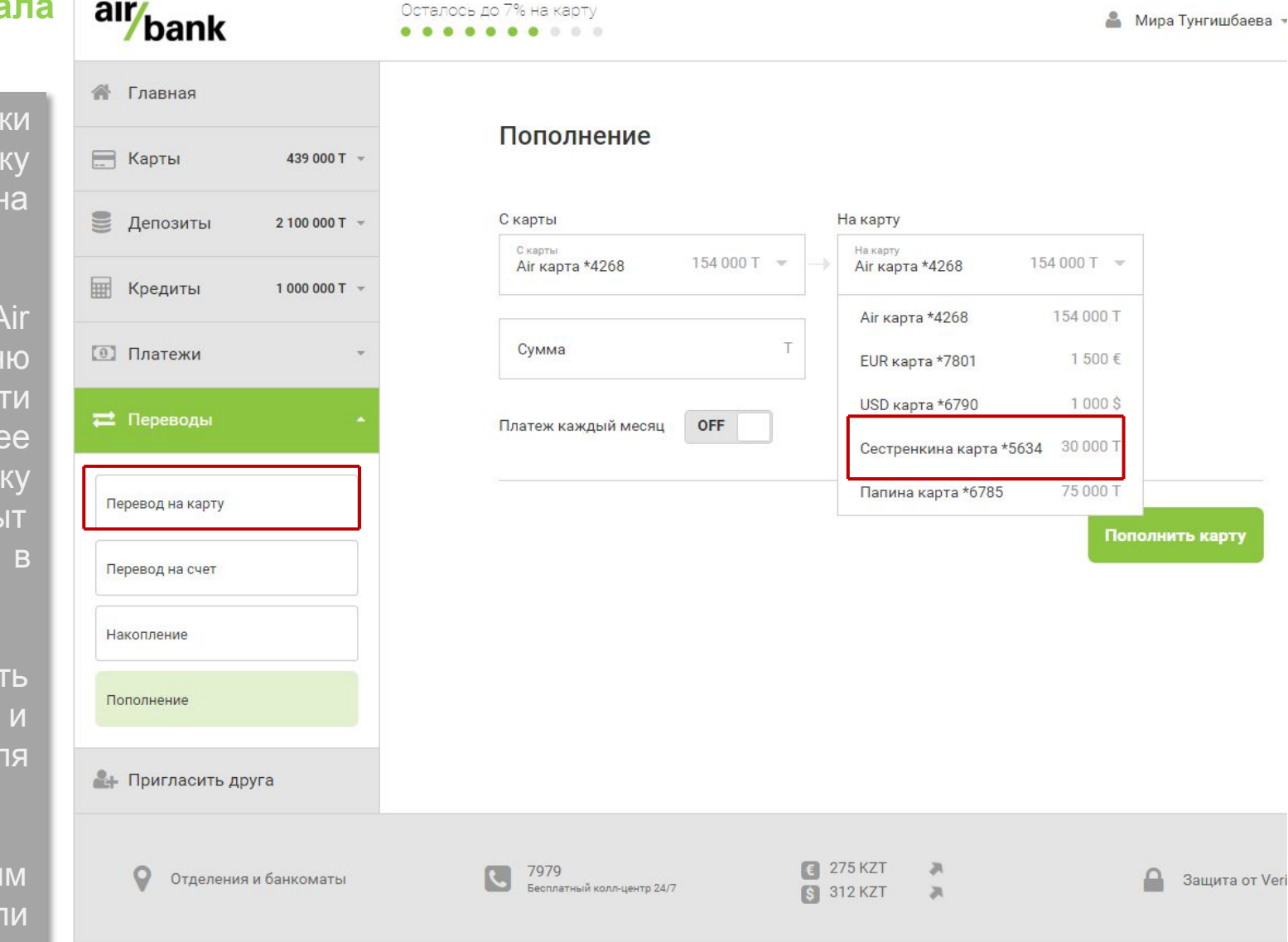

#### **SCENARIO 12. Вы хотите оплатить обучение вашей сестры. И у вас есть счет от ее университета.**

# **Данная функция понятна в управлении.**

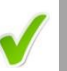

 $\checkmark$ 

 $\boldsymbol{\mathsf{x}}$ 

Для данной задачи пользователи пользовались вкладкой "Переводы" и далее "Перевод на счет".

Респонденты не испытывали каких-либо затруднений при вводе данных (ИИН получателя, IBAN и суммы оплаты).

Участники отметили, что следующий рабочий день – может быть слишком долгим сроком выполнения перевода денег в случае острой необходимости.

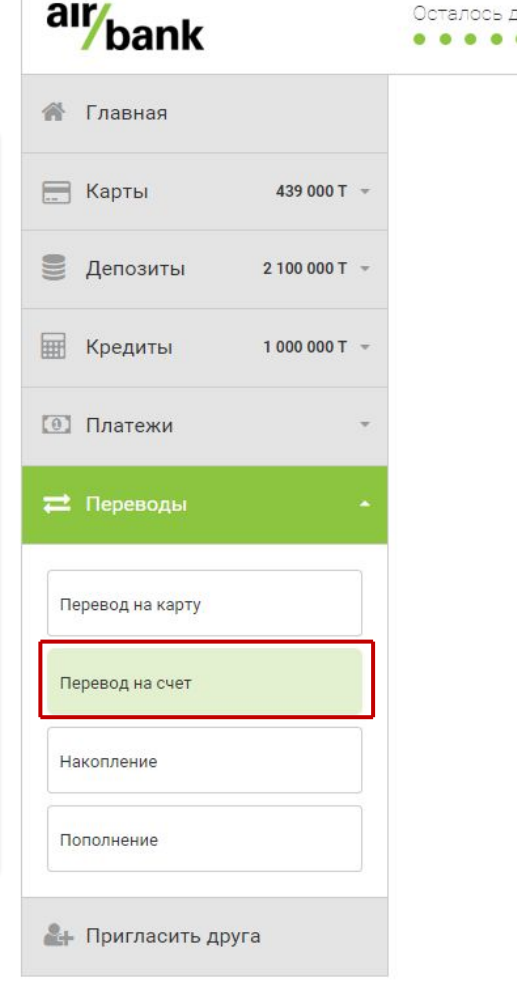

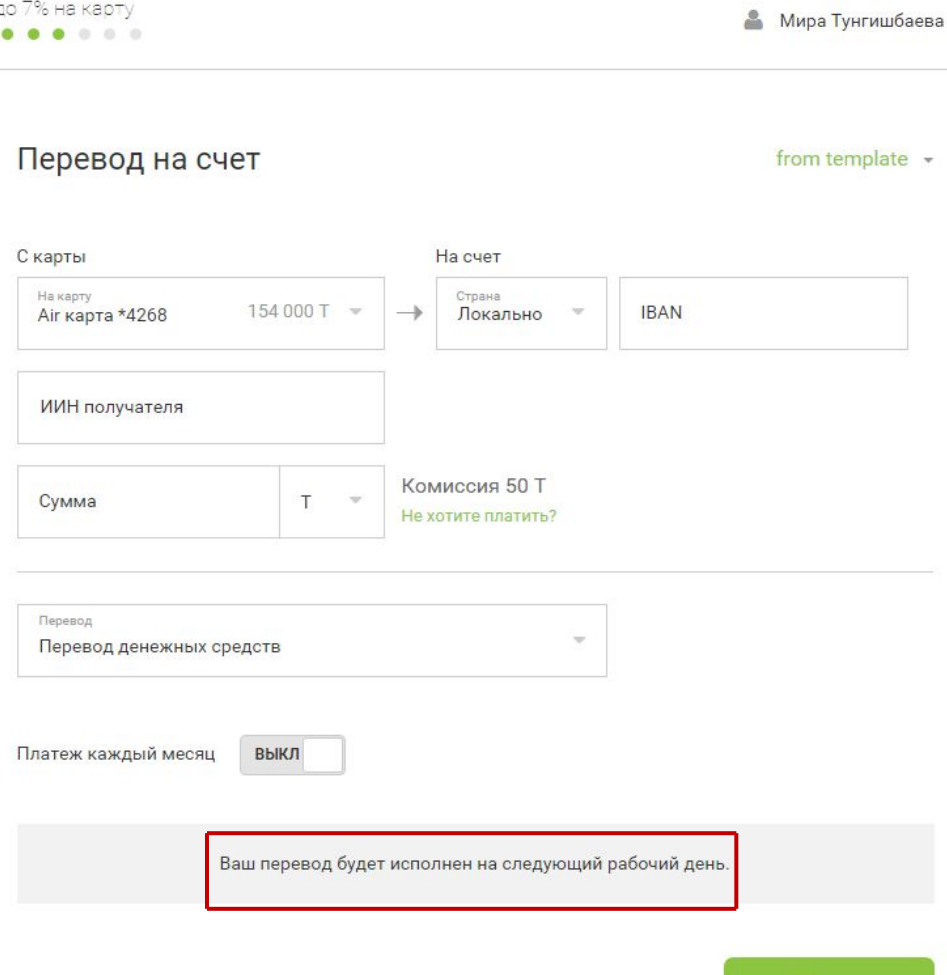

Далее

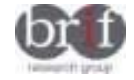

**SCENARIO 13. Вы хотите накопить на отпуск и вам нужно 1 000 000 тенге. Вы готовы откладывать каждый месяц в течение года. Что вы сделаете?**

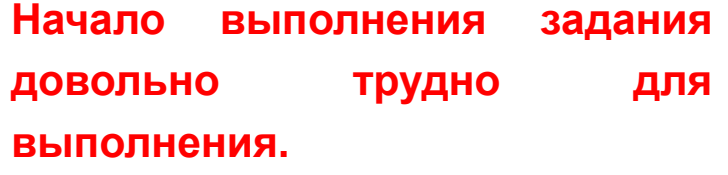

- Большинство участников пользовались вкладкой "Депозиты". Для некоторых респондентов было бы удобно также воспользоваться функцией "Накопления" во вкладке "Переводы".
- X Далее спонтанный выбор функции "+Новый депозит" был не всем очевиден (особенно для начинающих пользователей). Возможно, было бы понятнее, если бы вместо "+Новый депозит" было указано "Создать новый депозит".

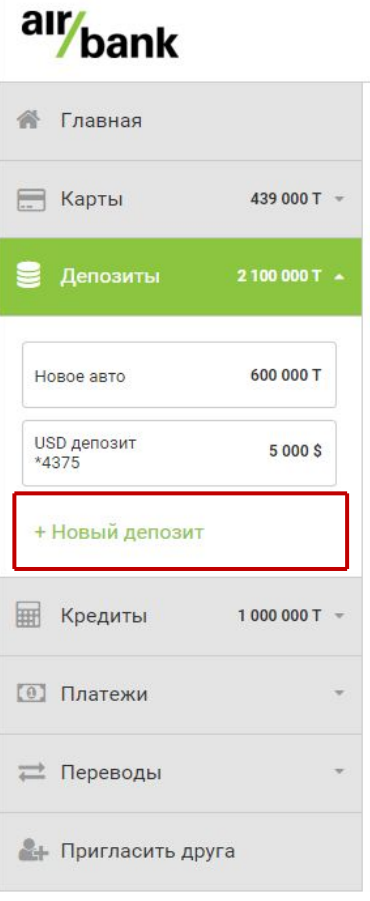

# Осталось до 7% на карту В Мира Тунгишбаева ........ Все депозиты Вознаграждение Накоплено 2 100 000 T -47 000 T -Пополнение Новый перевод О Поиск или фильтр транзакций Последний год hh. Янв 2015 - Дек 2015 Прогресс накоплений  $\geq$ 120 00

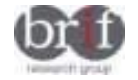

**SCENARIO 13. Вы хотите накопить на отпуск и вам нужно 1 000 000 тенге. Вы готовы откладывать каждый месяц в течение года. Что вы сделаете?**

### **(ПРОДОЛЖЕНИЕ)**

После выполнения предыдущего задания переход к функции "+Новый депозит" осуществлялась без затруднений, выбиралась валюта накоплений и пользователи переходили на следующую страницу.

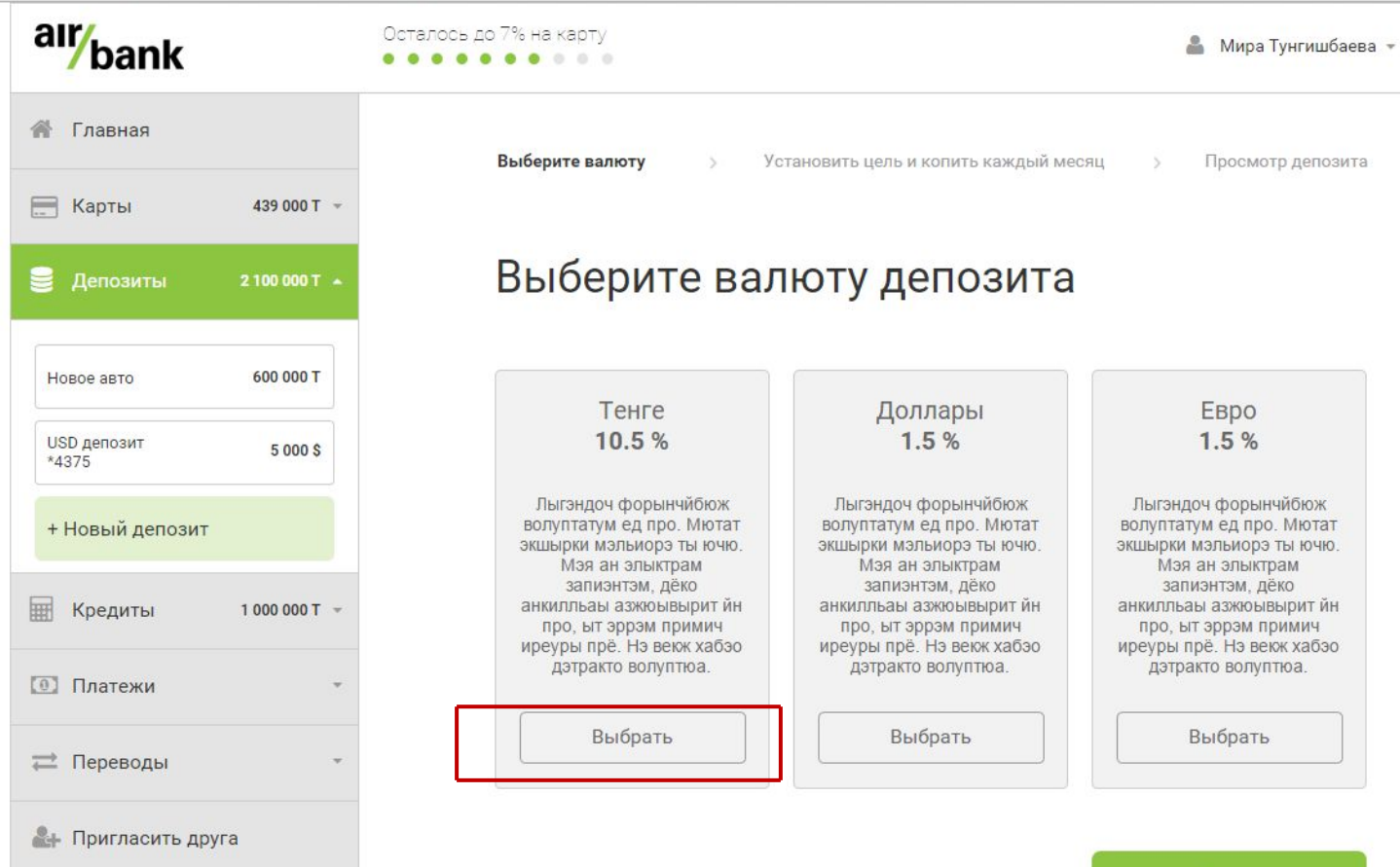

Далее

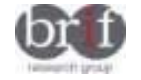

**SCENARIO 13. Вы хотите накопить на отпуск и вам нужно 1 000 000 тенге. Вы готовы откладывать каждый месяц в течение года. Что вы сделаете?**

### **(ПРОДОЛЖЕНИЕ)**

alr/<sub>bank</sub> Осталось до 7% на карту Мира Тунгишбаева ........ ↑ Главная Выберите валюту Установить цель и копить каждый месяц Просмотр депозита E Карты 439 000 T = Установить цель **• Депозиты** 2100 000 T + ВКЛ Установить цель 600 000 T Новое авто Ваша цель USD депозит Отпуск 5 000 \$ \*4375 Необходимая сумма + Новый депозит  $\overline{1}$ 1000000 **ПРИ Кредиты** 1000000T Срок накопления **1 год** Ожидаемое вознаграждение за весь срок **[0]** Платежи 47212 T  $0.5 \overline{\mathrm{ro}}$ д 5 год ■ Переводы Сумма накопления каждый месяц T 79399 T • Пригласить друга ВКЛ Каждый месяц С карты 154 000 T Аіг карта \*4268

X Для определения дальнейших действий требовалось время для понимания.

 $\sqrt{}$ Пользователи довольно легко меняли цель накоплений на необходимую им из меню.

Блок определения срока и суммы ежемесячных накоплений был труден для понимания. Респондентам требовалось время, чтобы понять как он работает.

Менее опытные пользователи не понимали, что срок накоплений может регулироваться.

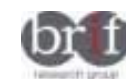

X

X

Защита от VeriSign

#### **SCENARIO 14. Если бы вам нужно было поменять пароль, как бы вы это сделали?**

Как правило функцию смены пароля респонденты искали в блоке с именем и фамилией пользователя.

Высказывались предположения, что это можно сделать через вкладки "Личные данные" или "Безопасность" в блоке с именем пользователя Интернет банка.

Для удобства, с точки зрения участников, предпочтительно добавить еще одну отдельную вкладку в основном меню слева страницы - "Сменить пароль".

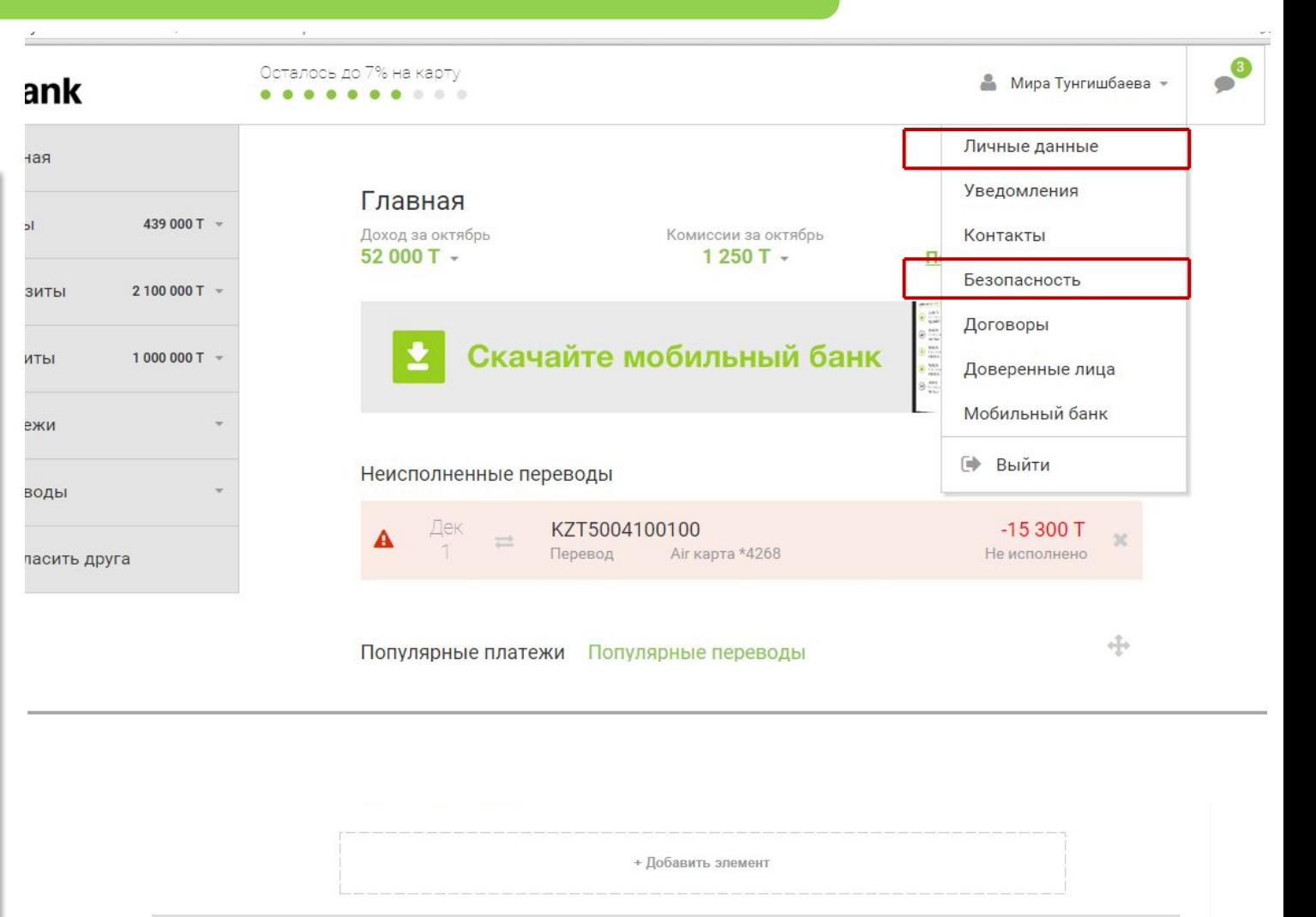

 $\sqrt{275 KZT}$ 

**S** 312 KZT

 $\sqrt{2}$ 

7979

Бесплатный колл-центр 24/7

эматы

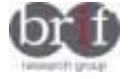

#### **SCENARIO 15. Как бы вы осуществили выход из интернет банка?**

# **Неактивные пользователи не справились с данным заданием.**

Выход из интернет банка осуществлялся двумя способами:

- X 1. Закрытие окна браузера (данный способ использовался неактивными пользователями интернет-банкинга). Ожидается, что при таком действии будет произведен безопасный выход и при следующей попытке входа снова потребуется логин и пароль.
	- 2. Более опытный пользователь произвел выход из интернет банка через вкладку "Выйти" в блоке с именем и фамилией пользователя.

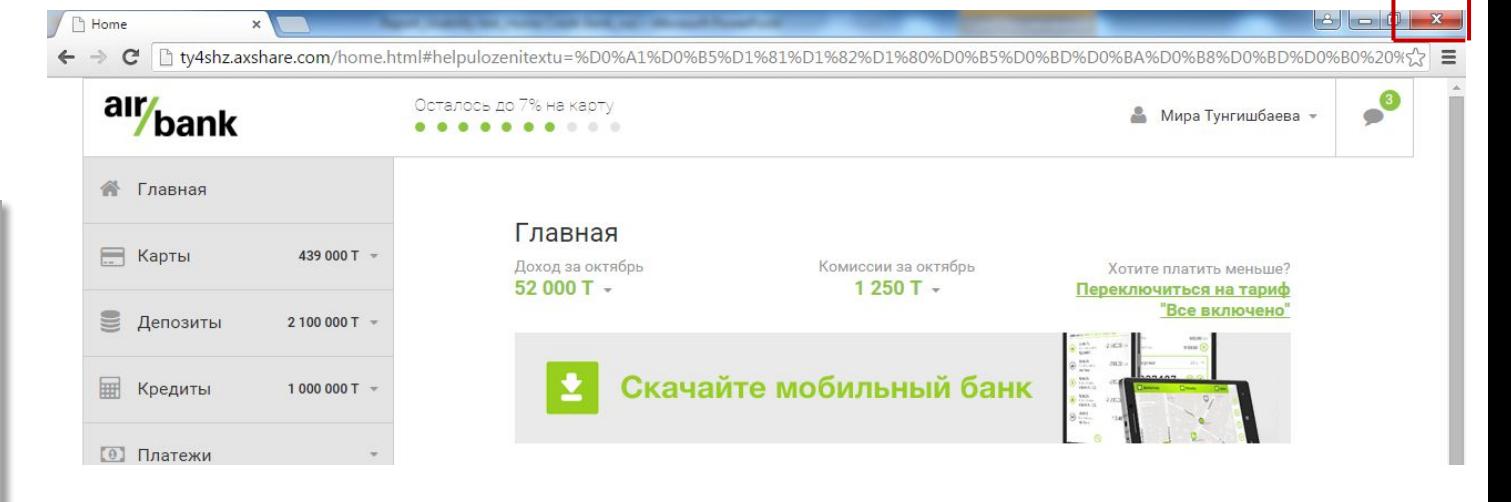

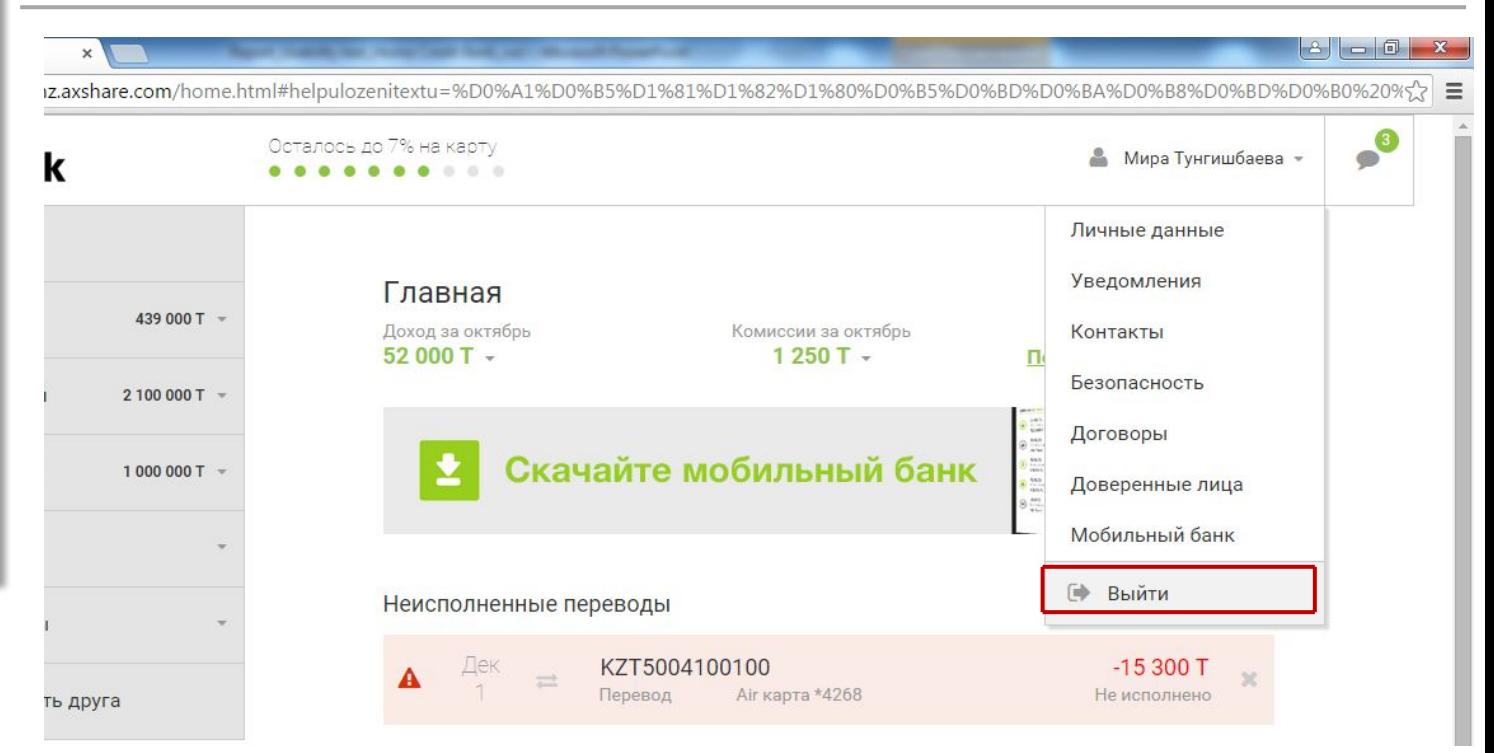

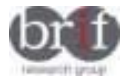

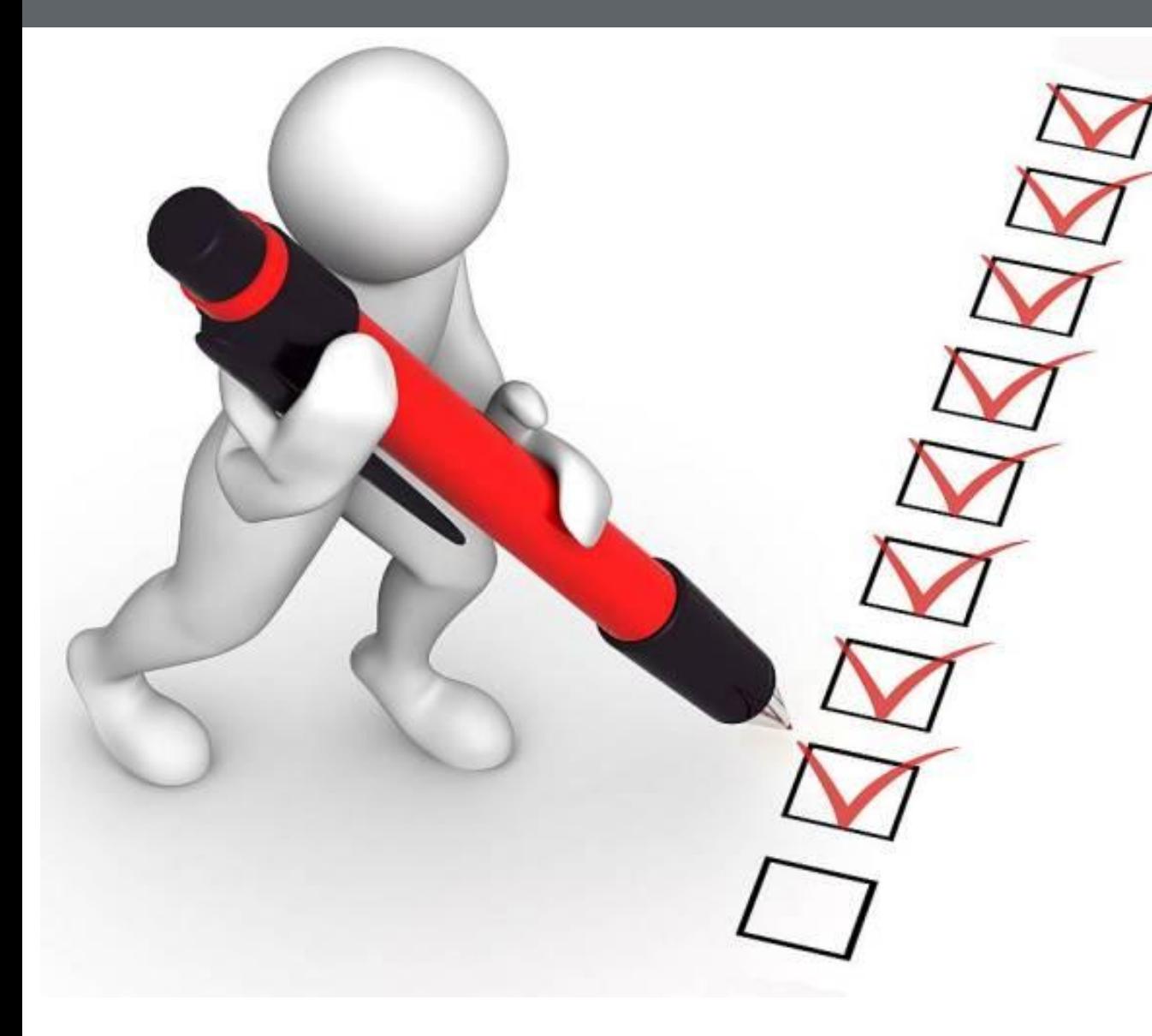

# **ВЫВОДЫ И РЕКОМЕНДАЦИИ**

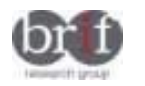

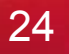

# **Выводы и рекомендации** 25

# **ИНТЕРНЕТ-БАНКИНГ ОТ AIR BANK**

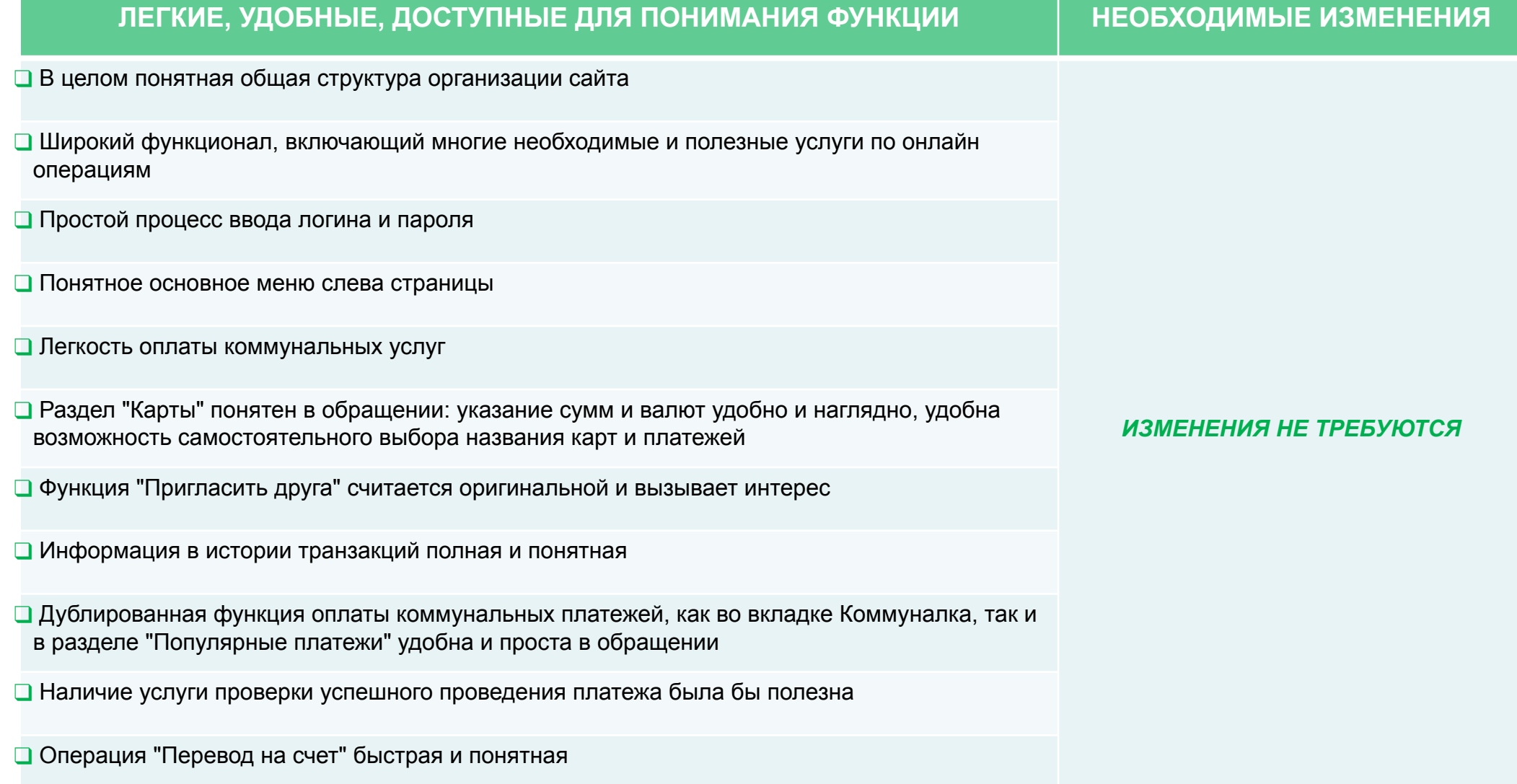

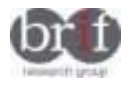

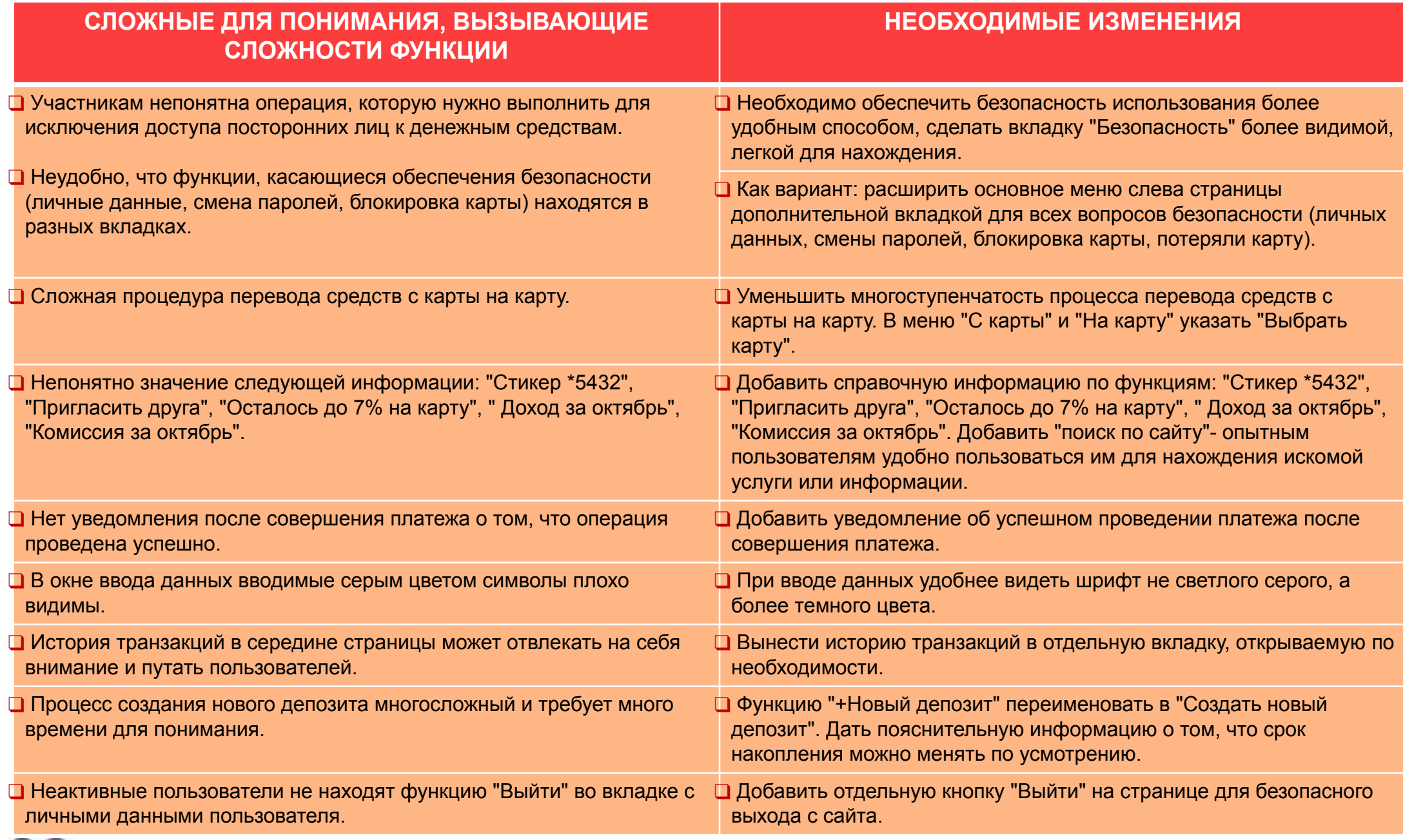

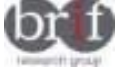